[Trusty,](https://nfrappe.fr/doc-0/doku.php?id=tag:trusty&do=showtag&tag=Trusty) [BROUILLON](https://nfrappe.fr/doc-0/doku.php?id=tag:brouillon&do=showtag&tag=BROUILLON)

# **Spip : création d'un site internet avec Spip**

## **Pré-requis**

- Serveur Apache ou compatible (versions supérieures à la 1.2x)
- $\bullet$  PHP 5.1.0 minimum
- une base de données : **Mysql**, SQLite3, **Postgresql** …
- GD2 (plus Freetype pour les filtres
- le fichier **spip loader.php** récupéré sur [http://www.spip.net/fr\\_download](http://www.spip.net/fr_download) : (paragraphe «installation automatique», un clic droit sur le bouton Télécharger et choisir «Enregistrer la cible du lien sous…»)

### **Installation**

Avec un logiciel FTP (comme Filezilla), téléverser le fichier dans le répertoire où vous voulez installer SPIP [1\)](#page--1-0), par exemple dans **…/www/html/monsite**.

#### [Ensuite,](#page--1-0)

Dans un navigateur, ouvrez ce répertoire [\(http://monsite.tld/monsite](http://monsite.tld/monsite) par exemple) et cliquez sur le fichier d'installation **spip\_loader.php** :

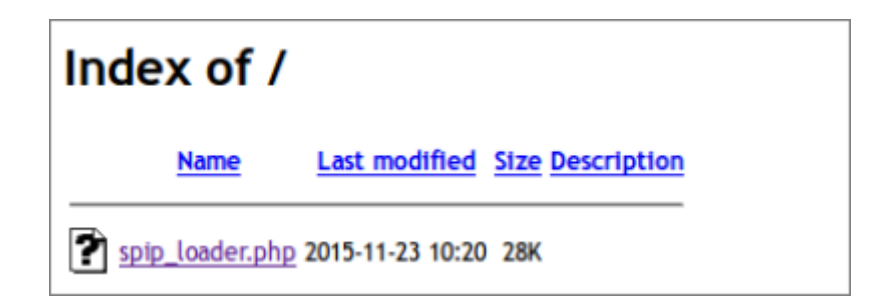

Cliquez sur le bouton Commencer l'installation :

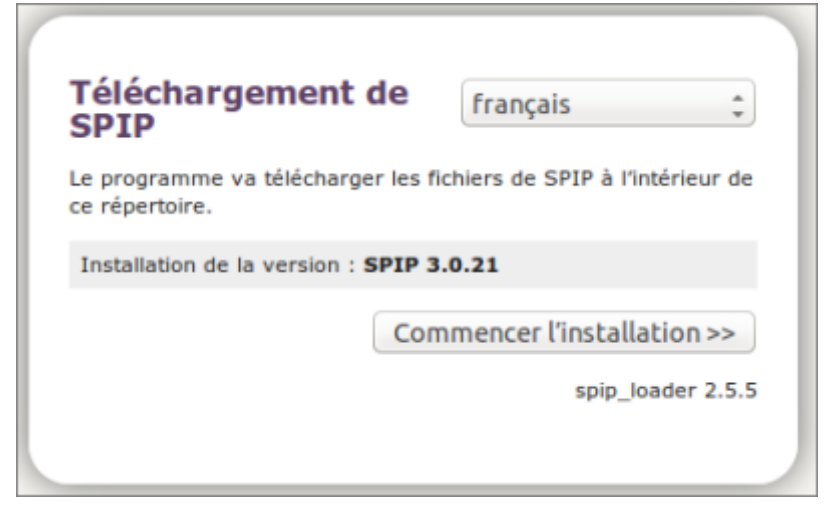

Sélectionnez la langue et cliquez sur Suivant :

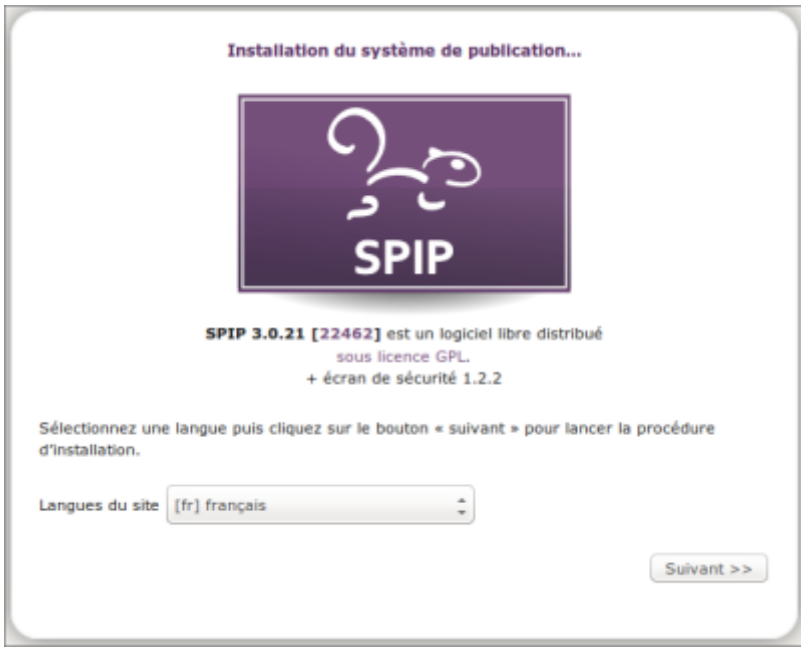

Renseignez l'adresse, le login et le mot de passe de MySQL et appuyez sur Suivant :

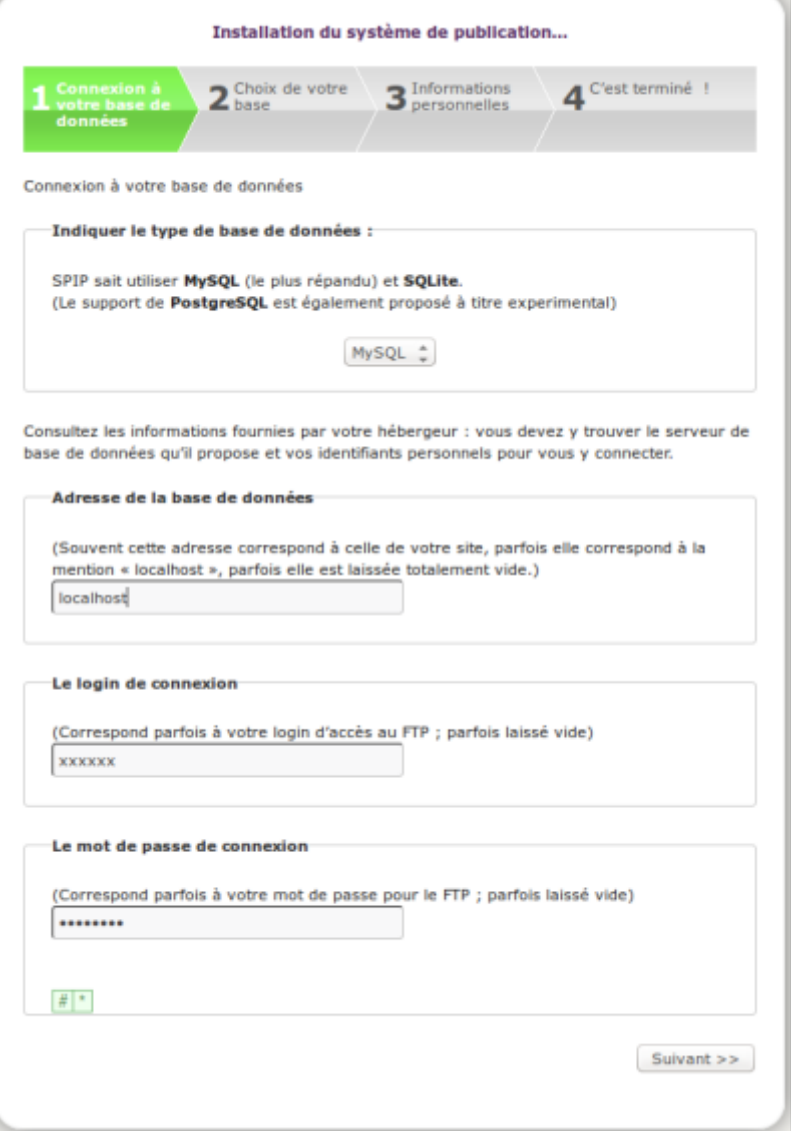

Créez une base de données, nommez-la et appuyez sur Suivant :

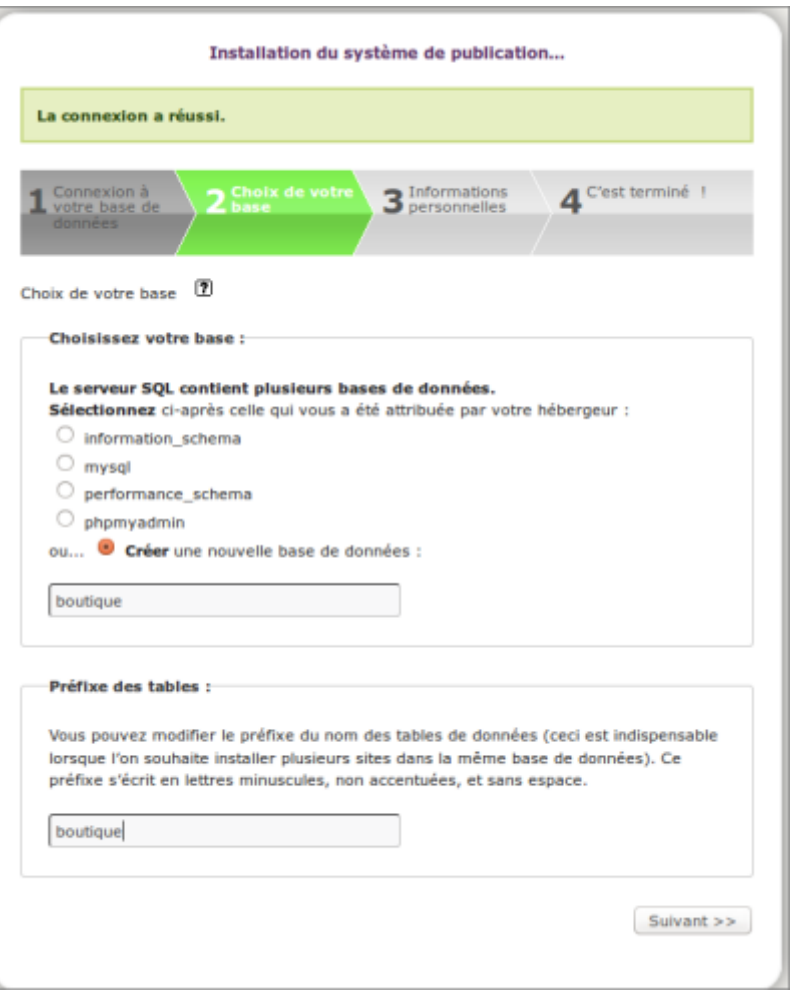

Renseignez vos informations personnelles et appuyez sur Suivant :

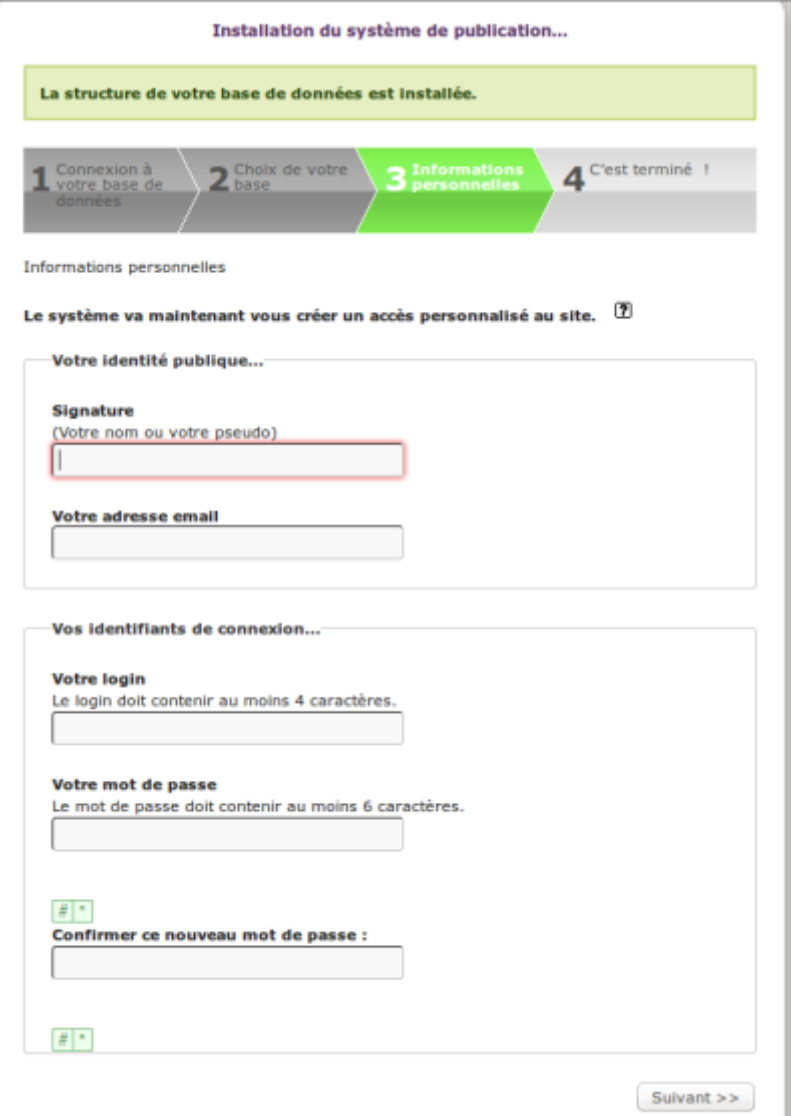

C'est terminé.

### **Configuration**

### **Utilisation**

### **Désinstallation**

#### **Voir aussi**

- **(fr)** <https://www.spip.net>
- **(fr)** <http://www.spippourlesnuls.fr/?un-site-en-spip-en-15mn-c-est,174>

Basé sur [http://www.spippourlesnuls.fr/?un-site-en-spip-en-15mn-c-est,174.](http://www.spippourlesnuls.fr/?un-site-en-spip-en-15mn-c-est,174)

#### [1\)](#page--1-0)

que vous aurez créé

#### From:

<https://nfrappe.fr/doc-0/> - **Documentation du Dr Nicolas Frappé**

Permanent link: **<https://nfrappe.fr/doc-0/doku.php?id=logiciel:internet:spip:start>**

Last update: **2022/08/13 21:57**

 $\pmb{\times}$